ATENÇÃO: A cópia impressa a partir da *intranet* é cópia não controlada.

OUTLOOK WEB

Competência técnica: Informática básica Conhecimentos relacionados: Correio eletrônico

# Objetivo geral

Proporcionar aos participantes o desenvolvimento de habilidades relacionadas ao uso do Microsoft Outlook Web, aplicando todas as suas funcionalidades.

### Objetivos específicos

- Enviar e receber e-mails:
- criar regras;
- ajustes do calendário;
- gerenciar agenda de compromissos;
- organizar contatos;
- compartilhar tarefas;
- fazer registro de anotações;
- configurações mobile.

### Metodologia e recursos

Aulas expositivas, materiais de leitura, recursos de compartilhamento de tela do computador e do *smartphone* e aulas práticas.

### Conteúdo programático

- Introdução ao Outlook Web e às ferramentas Office Online;
- iniciando o Outlook Web;
- uso do Outlook Web com as demais ferramentas do Office Online;
- · utilização de recursos *mobile;*
- personalização e utilização da ferramenta Outlook Web;
- utilizando o Outlook em sincronia com o OneDrive;
- interface do Outlook Web.

#### • Gerenciamento do Outlook Web:

- painel de pastas;
- caixa de entrada;
- recursos de pesquisa;
- enviando e-mail;
- **E** anexar arquivos ao e-mail:
- cancelar um e-mail enviado;
- responder a um e-mail;
- itens excluídos.
- Funcionalidades:
	- calendário;
	- contatos.

• Configurando o Outlook Web.

# Avaliação

Verificação de aprendizagem prática realizada via moodle.

### **Bibliografia**

CONHEÇA O OUTLOOK NA WEB. 1 vídeo (1min44s). Microsoft. Disponível em: [https://support.microsoft.com/pt-br/office/conhe%C3%A7a-o-outlook-na-web-](https://support.microsoft.com/pt-br/office/conhe%C3%A7a-o-outlook-na-web-3f1a229b-0d60-438f-b515-dd7a28026bc1)[3f1a229b-0d60-438f-b515-dd7a28026bc1.](https://support.microsoft.com/pt-br/office/conhe%C3%A7a-o-outlook-na-web-3f1a229b-0d60-438f-b515-dd7a28026bc1) Acesso em: 19 out. 2021.

CRIAR E RESPONDER A E-MAILS. 1 vídeo (1min27s). Microsoft. Disponível em: [https://support.microsoft.com/pt-br/office/criar-e-responder-a-emails](https://support.microsoft.com/pt-br/office/criar-e-responder-a-emails-af51a804-70f1-4fc1-a9f1-a568e7fd5d85)[af51a804-70f1-4fc1-a9f1-a568e7fd5d85.](https://support.microsoft.com/pt-br/office/criar-e-responder-a-emails-af51a804-70f1-4fc1-a9f1-a568e7fd5d85) Acesso em: 19 out. 2021.

ORGANIZAR A CAIXA DE ENTRADA. 1 vídeo (1min38s). Microsoft. Disponível em: [https://support.microsoft.com/pt-br/office/organizar-a-caixa-de-entrada-](https://support.microsoft.com/pt-br/office/organizar-a-caixa-de-entrada-9aea8ad7-883d-459b-a3ea-ae20f06cfb32)[9aea8ad7-883d-459b-a3ea-ae20f06cfb32.](https://support.microsoft.com/pt-br/office/organizar-a-caixa-de-entrada-9aea8ad7-883d-459b-a3ea-ae20f06cfb32) Acesso em: 19 out. 2021.

CRIAR UMA ASSINATURA E UMA RESPOSTA AUTOMÁTICA. 1 vídeo (1min45s). Microsoft. Disponível em: [https://support.microsoft.com/pt-br/office/criar](https://support.microsoft.com/pt-br/office/criar-uma-assinatura-e-uma-resposta-autom%C3%A1tica-fff72394-8de9-48ce-92ab-13cc120f6545)[uma-assinatura-e-uma-resposta-autom%C3%A1tica-fff72394-8de9-48ce-](https://support.microsoft.com/pt-br/office/criar-uma-assinatura-e-uma-resposta-autom%C3%A1tica-fff72394-8de9-48ce-92ab-13cc120f6545)[92ab-13cc120f6545.](https://support.microsoft.com/pt-br/office/criar-uma-assinatura-e-uma-resposta-autom%C3%A1tica-fff72394-8de9-48ce-92ab-13cc120f6545) Acesso em: 19 out. 2021.

AGENDAR UM COMPROMISSO OU REUNIÃO. 1 vídeo (1min25s). Microsoft. Disponível em: [https://support.microsoft.com/pt-br/office/agendar-um](https://support.microsoft.com/pt-br/office/agendar-um-compromisso-ou-reuni%C3%A3o-1199a77d-caa8-4f99-ac24-dfa5392b6be9)[compromisso-ou-reuni%C3%A3o-1199a77d-caa8-4f99-ac24-dfa5392b6be9.](https://support.microsoft.com/pt-br/office/agendar-um-compromisso-ou-reuni%C3%A3o-1199a77d-caa8-4f99-ac24-dfa5392b6be9) Acesso em: 19 out. 2021.

CRIAR E EDITAR UM CONTATO. 1 vídeo (1min06s). Microsoft. Disponível em: [https://support.microsoft.com/pt-br/office/criar-e-editar-um-contato-fff455df-](https://support.microsoft.com/pt-br/office/criar-e-editar-um-contato-fff455df-7470-4648-9696-9400e9da5eab)[7470-4648-9696-9400e9da5eab.](https://support.microsoft.com/pt-br/office/criar-e-editar-um-contato-fff455df-7470-4648-9696-9400e9da5eab) Acesso em: 19 out. 2021.

PESQUISAR E-MAILS, CONTATOS E EVENTOS. 1 vídeo (52s). Microsoft. Disponível em: [https://support.microsoft.com/pt-br/office/pesquisar-emails](https://support.microsoft.com/pt-br/office/pesquisar-emails-contatos-e-eventos-52ebbf58-1f74-4a91-82f5-d224b75dfc9e)[contatos-e-eventos-52ebbf58-1f74-4a91-82f5-d224b75dfc9e.](https://support.microsoft.com/pt-br/office/pesquisar-emails-contatos-e-eventos-52ebbf58-1f74-4a91-82f5-d224b75dfc9e) Acesso em: 19 out. 2021.

# Carga horária

6 horas.

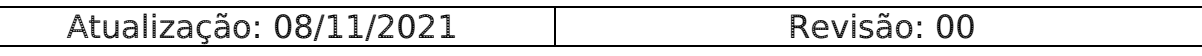